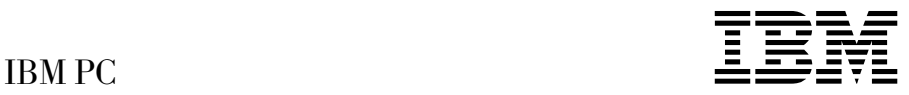

# Om programvaren Windows NT Workstation 4.0, applikasjoner og styreprogrammer

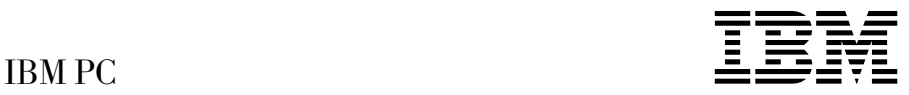

# Om programvaren Windows NT Workstation 4.0, applikasjoner og styreprogrammer

#### **Merk**

Før du bruker opplysningene i denne boken og det produktet det blir henvist til, må du lese Tillegg A, "Lese lisensbetingelsene" på side 21, og Tillegg B, "Merknader og varemerker" på side 23.

#### **Første utgave (juni 1999)**

Originalens tittel: IBM Personal Computer - About Your Software: Windows NT Workstation 4.0, Applications, and Support Software (37L2167).

Opplysninger i denne boken kan bli endret. Slike endringer blir tatt med i neste utgave eller kommer som tillegg.

Henvisninger i boken til IBMs produkter, programmer eller tjenester betyr ikke at IBM har til hensikt å selge dem her i landet. Henvisninger til IBMs programprodukter betyr heller ikke at det bare er de som kan benyttes. Du kan bruke andre tilsvarende produkter i stedet.

Ønsker du tekniske opplysninger om IBMs produkter, kan du henvende deg til din IBM-representant eller en autorisert IBM-forhandler.

Hvis du har kommentarer til boken, kan du sende dem til IBM, Oversetteravdelingen, Postboks 500, 1411 KOLBOTN, eller med e-post til adressen thrine@no.ibm.com. IBM forbeholder seg retten til å bruke slike opplysninger uten forpliktelser i noen retning.

Copyright International Business Machines Corporation 1999. All rights reserved.

# **Innhold**

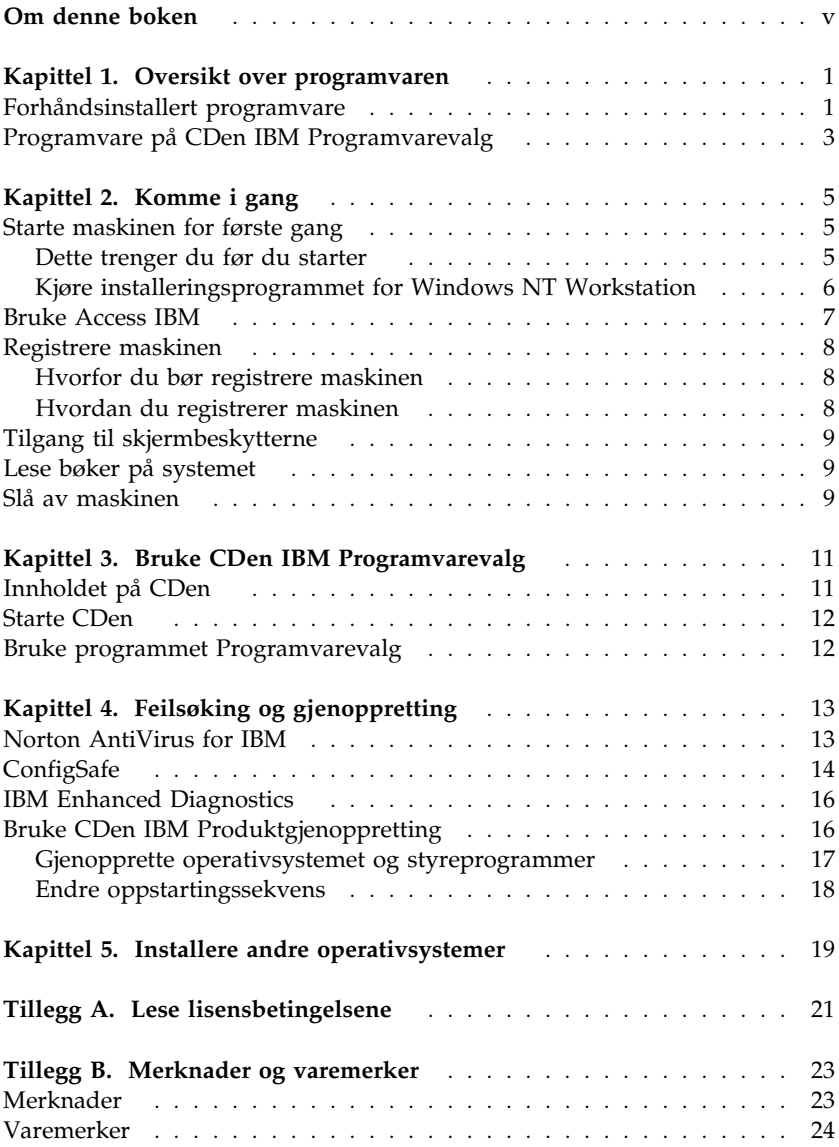

## **Om denne boken**

*Denne boken inneholder tilleggsopplysninger til bøkene for datamaskinen. Oppbevar boken sammen med de andre bøkene.*

Denne boken inneholder informasjon om programvaren som følger med maskinen.

Boken er inndelt på denne måten:

- Kapittel 1, "Oversikt over programvaren" på side 1, inneholder informasjon om programvaren som følger med maskinen.
- Kapittel 2, "Komme i gang" på side 5, inneholder opplysninger som hjelper deg å komme i gang med å bruke maskinen og bruke noen av programvarefunksjonene.
- Kapittel 3, "Bruke CDen IBM Programvarevalg" på side 11, inneholder opplysninger om hvordan du installerer programvare fra CDen IBM *Programvarevalg*.
- Kapittel 4, "Feilsøking og gjenoppretting" på side 13, inneholder opplysninger om hvordan du feilsøker og gjenoppretter operativsystemet og annen forhåndsinstallert programvare.
- Kapittel 5, "Installere andre operativsystemer" på side 19, inneholder opplysninger om hvordan du installerer andre operativsystemer og styreprogrammer.
- Tillegg A, "Lese lisensbetingelsene" på side 21, forklarer hvordan du kan lese IBMs internasjonale lisensbetingelser for programmer uten garanti.
- Tillegg B, "Merknader og varemerker" på side 23, inneholder merknader og informasjon om varemerker.

# **Kapittel 1. Oversikt over programvaren**

IBM-maskinen leveres med Microsoft Windows NT Workstation 4.01 og et bredt utvalg av programvare, inkludert applikasjoner, feilsøkingsverktøy og styreprogrammer. Noe av programvaren er *forhåndsinstallert*, og noe ligger på CDen IBM *Programvarevalg*.

**Viktig:** Bortsett fra Microsoft Windows NT Workstation er programvaren lisensiert i henhold til IBMs internasjonale lisensbetingelser for programmer uten garanti. Når du bruker datamaskinen, betyr det at du godtar disse lisensbetingelsene. Les Tillegg A, "Lese lisensbetingelsene" på side 21 i dette heftet hvis du lurer på hvordan du kan se på disse lisensbetingelsene.

#### **Forhåndsinstallert programvare**

I tillegg til Windows NT Workstation er denne programvaren forhåndsinstallert:

- **Access IBM**, som er et sentralt sted der du kan konfigurere platelagerpartisjoner, installere programvare fra IBM, registrere datamaskinen din, definere dato og klokkeslett, konfigurere skriveren, se på bøker på systemet, lese lisensbetingelsene og garantibetingelsene på systemet og få informasjon om IBM-produkter og teknisk støtte.
- **ConfigSafe** er et omfattende verktøy for konfigurasjonssporing og gjenoppretting. Det inneholder funksjoner du kan bruke til å gjenopprette systemet hvis arbeidsområdet blir ødelagt, ubrukelig eller umulig å starte.
- **Internet Explorer** er en oppdatert versjon av Microsofts nettleser. Du kan bruke Internet Explorer til å navigere på bedriftens intranett eller på World Wide Web.
	- **Merk:** Du må være koblet til bedriftens intranett eller til World Wide Web (eller begge) for å kunne bruke Internet Explorer. Hvis du vil ha mer informasjon om hvordan du kobler deg til World Wide Web, eller om Internet Explorer, slår du opp i Microsoft-håndboken for Windows NT som fulgte med maskinen.
- **Microsoft Office Small Business Edition** er forhåndsinstallert på enkelte modeller. Hvis du må installere dette programmet på nytt, må

<sup>1</sup> Microsoft-sertifikatet er din garanti for at Windows 98-programmet på maskinen er lisensiert fra Microsoft Corporation.

du bruke Microsoft Office-CDene som følger med maskinen. Microsoft Office ligger ikke på CDen IBM *Programvarevalg*.

- **Styreprogrammer** (drivere) for forhåndsinstallerte funksjoner.
- **Windows NT Workstation servicepakke**, som er en Windows NT Workstation-oppdatering som Microsoft har gjort tilgjengelig for Windows-brukere. IBM har installert servicepakke 4 på platelageret for deg.

#### **Viktig**

Hvis du vil installere styreprogrammer (drivere) uten at det skal ha innvirkning på installeringen av servicepakken, må du installere dem fra katalogen I386 på stasjon C. Hvis du installerer styreprogrammer fra en annen katalog eller enhet enn I386-katalogen på stasjon C, må du installere servicepakken på nytt etter at du har installert styreprogrammene.

Hvis du må installere servicepakke 4 på nytt, dobbeltklikker du på ikonet **Service Pack 4** i arbeidsområdet. Deretter klikker du på ikonet **Reinstall Service Pack**.

Du finner flere opplysninger om den forhåndsinstallerte programvaren i Kapittel 2, "Komme i gang" på side 5.

#### **Viktig:**

1. Det følger ikke med reservekopidisketter for den forhåndsinstallerte programvaren. CDen IBM *Programvarevalg* inneholder imidlertid de fleste av de forhåndsinstallerte IBM-programmene og styreprogrammene. Du finner flere opplysninger om hvordan du bruker CDen IBM *Programvarevalg*, i Kapittel 3, "Bruke CDen IBM Programvarevalg" på side 11.

I tillegg finner du operativsystemet Windows NT Workstation på CDen IBM *Produktgjenoppretting*, som du kan bruke ved gjenoppretting. Bruk CDen IBM *Produktgjenoppretting* hvis du må installere operativsystemet på nytt. (Disketter for Windows NT Workstation og den forhåndsinstallerte programvaren er ikke tilgjengelig fra IBM.) Du finner flere opplysninger om hvordan du installerer Windows NT Workstation og den forhåndsinstallerte programvaren på nytt, i Kapittel 4, "Feilsøking og gjenoppretting" på side 13.

2. Styreprogrammene og noen applikasjoner er også tilgjengelige på World Wide Web på adressen http://www.ibm.com/pc/us/files.html, eller på den elektroniske oppslagstavlen (BBS) til IBM PC. Du finner BBS-telefonnumrene i kapittelet "Få hjelp, service og informasjon" i *PC 300GL Brukerhåndbok*. Du kan også hente oppdaterte styreprogrammer og filer på World Wide Web eller fra den elektroniske oppslagstavlen (BBS).

## **Programvare på CDen IBM Programvarevalg**

I tillegg til programmene og styreprogrammene som IBM har forhåndsinstallert, ligger det programvare på CDen IBM *Programvarevalg*. Du bestemmer selv hvilke programmer du vil installere.

Nedenfor finner du en liste over noen av programmene på CDen IBM *Programvarevalg*. Programvaren på CDen kan endres uten varsel, og kan derfor være forskjellig fra denne listen. Programvaren på CDen IBM *Programvarevalg* er for Windows NT Workstation 3.51 og 4.0, Windows 95 og Windows 98. Du finner flere opplysninger om CDen IBM *Programvarevalg* i Kapittel 3, "Bruke CDen IBM Programvarevalg" på side 11.

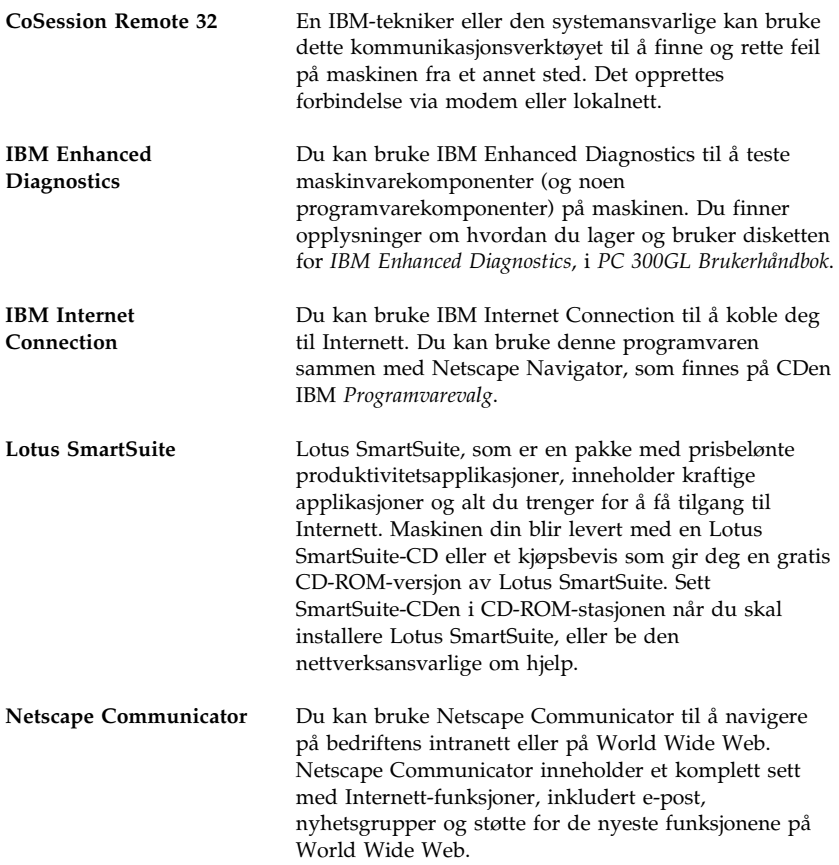

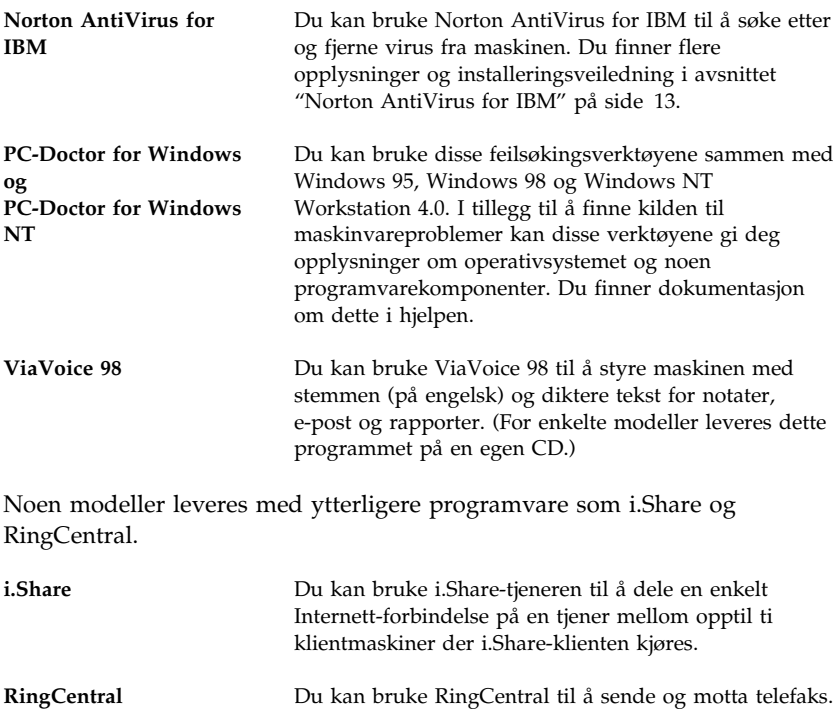

Ikke all programvare er tilgjengelig for alle operativsystemer. CDen IBM *Programvarevalg* inneholder opplysninger om hvilke programmer som er tilgjengelige for ditt operativsystem. Du kan starte CDen IBM *Programvarevalg* fra Access IBM. Se "Bruke Access IBM" på side 7.

# **Kapittel 2. Komme i gang**

Dette kapittelet inneholder informasjon som hjelper deg å bruke maskinen din. Her blir det forklart

- hva du trenger før du starter maskinen første gang, og hva som skjer etterpå
- hvordan du
	- får informasjon og utfører oppgaver fra programmet IBM Access
	- bruker et program på systemet til å registrere maskinen hos IBM og deretter får tilgang til skjermbeskytterne som følger med
	- leser bøker på systemet
	- avslutter systemet og slår av maskinen

#### **Starte maskinen for første gang**

Før du kan bruke operativsystemet for første gang, må du fullføre installeringen av Windows NT Workstation.

#### **Viktig**

Når du starter maskinen første gang, må du fullføre installeringen før du slår av maskinen. Ellers kan du få uforutsette resultater.

#### **Dette trenger du før du starter**

Før du starter installeringen av Windows NT Workstation, trenger du følgende:

- Windows NT Workstation-håndboken som følger med maskinen, i tilfelle du trenger mer detaljerte opplysninger enn det som blir gitt i dette kapittelet
- Microsoft-sertifikatet (festet til forsiden av Windows NT Workstation-håndboken) for produktnummeret
- Nettverksopplysninger (hvis relevant) fra den nettverksansvarlige
- Skrivermodellen og hvilken port skriveren bruker, hvis det er koblet en skriver direkte til datamaskinen din

#### **Kjøre installeringsprogrammet for Windows NT Workstation**

Hvis installeringsprogrammet ikke allerede er kjørt, åpnes det når du starter maskinen. Programmet ber deg om å foreta valg eller oppgi opplysninger når det er nødvendig. Hvis du trenger mer detaljerte opplysninger enn det som blir gitt i dette kapittelet, slår du opp i Windows NT Workstation-håndboken.

#### **Merknader:**

- 1. Installeringsprogrammet som åpnes når du starter maskinen, kan være litt forskjellig fra det som er beskrevet i Windows NT Workstation-håndboken. Enkelte valg som er beskrevet i Windows NT Workstation-håndboken, blir ikke vist fordi de er forhåndsdefinerte.
- 2. Under installeringen må du oppgi at du godtar lisensbetingelsene for Windows NT Workstation, og når du blir bedt om det, må du oppgi produktnummeret som står på sertifikatet. Det er festet til forsiden av Windows NT Workstation-håndboken.
- 3. Når installeringen er ferdig og maskinen blir startet på nytt, trykker du på Ctrl+Alt+Delete for å få frem påloggingsvinduet. Når du har logget deg på, kommer arbeidsområdet for Windows NT Workstation frem. Hvis du har installert Microsoft Internet Explorer (se side 1), blir det vist et vindu for Internet Explorer på skrivebordet.
- 4. Platelageret har en C-partisjon på 2 GB (som kalles stasjon C). Denne partisjonen inneholder Windows NT Workstation og annen forhåndsinstallert programvare. Resten av platelageret er ikke formatert, så du kan formatere og partisjonere det etter dine behov. Du kan ikke bruke denne delen av platelageret, før du partisjonerer det.

Platelageret kan deles (partisjoneres) i flere logiske stasjoner (for eksempel C, D og E). Hvis du vil installere et annet operativsystem, kan du installere det i en annen primærpartisjon.

- 5. Så snart du har mulighet til det, bør du lage disse diskettene:
	- a. *Reparasjonsdiskett for Windows NT Workstation*. Det er viktig at du lager denne disketten, slik at du kan bruke den til gjenoppretting hvis noe går galt. Hvis du tilføyer funksjoner til datamaskinen, må du lage en ny reparasjonsdiskett for Windows NT Workstation for å sikre at disketten gjenspeiler den aktuelle systemkonfigurasjonen. Du finner flere opplysninger om hvordan du lager og bruker diskettene, i håndboken for Windows NT Workstation.
	- b. En diskett med *IBM Enhanced Diagnostics*. Denne feilsøkingsdisketten kan du bruke til å finne feil hvis det oppstår problemer med maskinen. Du finner flere opplysninger om hvordan du kjører programmet IBM Enhanced Diagnostics, i

avsnittet "IBM Enhanced Diagnostics" på side 16. Du finner opplysninger om hvordan du lager disketten, i *PC 300GL Brukerhåndbok*.

#### **Bruke Access IBM**

Access IBM er et sentralt sted der du kan utføre disse oppgavene:

- Registrere maskinen
- Utføre enkelte oppgaver for systemkonfigurering, for eksempel:
	- Stille inn dato og klokkeslett
	- Få opplysninger om hvordan du ordner arbeidsområdet
- Opprette en feilsøkingsdiskett
- Starte CDen IBM *Programvarevalg* når du skal installere tilleggsprogrammer, for eksempel dem som er nevnt under "Programvare på CDen IBM Programvarevalg" på side 3
- Lese bøker på systemet, for eksempel *Understanding Your Personal Computer*
- Lese IBMs internasjonale lisensbetingelser for programmer uten garanti
- Lese IBMs nettsider på World Wide Web, som inneholder informasjon om IBM-produkter og teknisk støtte. Maskinen må være koblet til Internett, og det må være installert en nettleser for at du skal kunne gjøre dette. Hvis maskinen ikke har Internett-forbindelse, kan du lese utvalgte nettsider som ligger på platelageret.

Access IBM skal kjøre som en del av arbeidsområdet. Programmet fortsetter å kjøre på arbeidsområdet helt til det blir lukket av en bruker, selv om maskinen blir startet på nytt.

Bruke Access IBM:

- 1. Hvis Access IBM ikke kjører allerede, klikker du på Windows-knappen **Start** og finner og klikker på **Access IBM**.
- 2. Når du skal utføre oppgaver eller få informasjon ved hjelp av Access IBM, må du gjøre følgende:
	- a. Klikk på en av disse menykategoriene:

 Starte opp Tilpasse Få hjelp Se på lisens og garanti

Det blir vist en undermeny under hver kategori.

b. Klikk på et emne på kategorimenyen. Følg instruksjonene på skjermen.

#### **Registrere maskinen**

Det tar bare noen få minutter å registrere maskinen. Når du er ferdig med registreringen, kan du installere ekstra skjermbeskyttere for Windows.

#### **Hvorfor du bør registrere maskinen**

Hvis du registrerer datamaskinen din, blir det lettere for IBM å gi deg bedre service. Når registreringsopplysningene blir mottat, blir de lagt inn i en sentral database som IBM-teknikere har tilgang til. Hvis du trenger teknisk assistanse, har teknikeren all nødvendig informasjon om maskinen din, slik at dere sparer tid. Kommentarene du skriver om PCen din, blir gjennomgått og vurdert for fremtidige produktforbedringer.

#### **Hvordan du registrerer maskinen**

Du registrerer IBM-maskinen ved hjelp av registreringsprogrammet. Der oppgir du navn, adresse, telefonnummer, telefaksnummer, e-postadresse, maskintype og serienummer på maskinen. Du sender registreringsopplysningene til IBM på en av disse måtene:

- Skriv ut opplysningene og send dem til IBM.
- Hvis maskinen har et modem, kan du overføre opplysningene direkte til IBM.

Slik registrerer du maskinen:

- 1. Klikk på **Starte opp** i Access IBM. Kategorimenyen blir vist. Du finner flere opplysninger om hvordan du bruker Access IBM, på side 7.
- 2. Klikk på **Registrer maskinen** og følg instruksjonene på skjermen.

Du kan også registrere maskinen på World Wide Web på adressen http://www.ibm.com/pc/register.

## **Tilgang til skjermbeskytterne**

Hvis du installerte de ekstra skjermbeskytterne under produktregistreringen, følger du instruksjonene nedenfor for å få tilgang til de nye skjermbeskytterne.

- 1. Klikk på **Start**-knappen i Windows.
- 2. Velg **Innstillinger**.
- 3. Klikk på **Kontrollpanel**.
- 4. Dobbeltklikk på **Skjerm**.
- 5. Klikk på flippen **Skjermbeskytter**.
- 6. Klikk på menyen under **Skjermbeskytter**.
- 7. Klikk på en av skjermbeskytterne for å velge den.
- 8. Gå til blafeltet **Vent** og definer hvor mange minutter uten aktivitet som skal gå før skjermbeskytteren kommer på.
- 9. Klikk på **OK**.

#### **Lese bøker på systemet**

Slik kan du åpne og lese bøkene på systemet:

- 1. Klikk på **Få hjelp** i Access IBM.
- 2. Klikk på **Vise dokumentasjon** på menyen du får frem.
- 3. Bla frem til og klikk på navnet på boken du vil lese.

Noen av bøkene på systemet er opprettet som PDF-filer (PDF=Portable Document Format). Du må ha Adobe Acrobat Reader installert for å kunne lese disse bøkene. Hvis du trenger hjelp til å installere Adobe Acrobat Reader, utfører du trinn 1 og 2 ovenfor, og deretter dobbeltklikker du på **PDF Books** og **Installing Adobe Acrobat Reader**.

#### **Slå av maskinen**

For å redusere faren for å miste ulagrede data eller skade programmer, må du alltid følge avslutningsprosedyren når du slår av maskinen.

Slik slår du av maskinen:

- 1. Lagre alle dataene du arbeider med.
- 2. Lukk alle åpne applikasjoner.
- 3. Klikk på **Start**-knappen i Windows.
- 4. Klikk på **Avslutt** og deretter på **OK** for å bekrefte valget.

eller

- 1. Lagre alle dataene du arbeider med.
- 2. Lukk alle åpne applikasjoner.
- 3. Trykk på Ctrl+Alt+Delete for å få frem sikkerhetsmenyen i Windows NT Workstation.
- 4. Klikk på **Avslutt** og deretter på **OK** for å bekrefte valget.

## **Kapittel 3. Bruke CDen IBM Programvarevalg**

Bruk opplysningene i dette kapittelet hvis du vil installere styreprogrammer eller annen programvare fra CDen IBM *Programvarevalg*.

**Viktig:** Du må ha Microsoft Internet Explorer 4.0 eller nyere installert for å kjøre CDen IBM *Programvarevalg*.

#### **Innholdet på CDen**

CDen IBM *Programvarevalg* inneholder styreprogrammer, feilsøkingsprogrammer og andre programmer for Windows 95, Windows 98, Windows NT Workstation 3.51 og Windows NT Workstation 4.0.

**Merk:** Ikke all programvare er tilgjengelig for alle operativsystemer. CDen IBM *Programvarevalg* inneholder opplysninger om hvilke programmer som er tilgjengelige for ditt operativsystem.

 **Viktig** 

CDen IBM *Programvarevalg* inneholder ikke operativsystemer. Operativsystemet må være installert på maskinen før du kan bruke CDen.

Du kan bruke CDen til å

- installere programmer direkte fra CDen (hvis maskinen har en CD-ROM-stasjon)
- lage en logisk CD for IBM *Programvarevalg* på platelageret eller en nettverksstasjon og installere programmer derfra
- lage disketter for programmer som ikke kan installeres fra CDen, og installere programmene fra diskettene

CDen IBM *Programvarevalg* har et enkelt grafisk brukergrensesnitt og automatiske installeringsprosedyrer for de fleste produkter. Den har også hjelp som beskriver funksjonene på CDen.

Programmene på CDen IBM *Programvarevalg* er lisensiert i henhold til IBMs internasjonale lisensbetingelser for programmer uten garanti, som er tilgjengelige via Access IBM. (Se Tillegg A, "Lese lisensbetingelsene" på side 21.)

#### **Starte CDen**

Sett CDen IBM *Programvarevalg* i CD-ROM-stasjonen når du vil bruke den. Programmet starter automatisk.

Hvis funksjonen for automatisk kjøring av CDer er deaktivert på maskinen, gjør du slik:

- 1. Klikk på **Start**-knappen i Windows og klikk deretter på **Kjør**.
- 2. Skriv

e:\swselect.exe

der *e* er stasjonsbokstaven for CD-ROM-stasjonen.

- 3. Trykk på Enter. Du får frem menyen Programvarevalg.
- 4. Velg alternativet du ønsker, og følg instruksjonene på skjermen.

eller

- 1. Klikk på **Tilpasse** i Access IBM. (Du finner opplysninger om hvordan du åpner Access IBM, på side 7.)
- 2. Klikk på **Installere programvare** på menyen Tilpasse.
- 3. Når du blir bedt om det, setter du inn CDen IBM *Programvarevalg* i CD-ROM-stasjonen. Du får frem menyen Programvarevalg.

Når et program er installert, kan du åpne det fra valget Programmer på Start-menyen i Windows. De fleste programmene har egen hjelp på systemet, og enkelte programmer har også egne bøker på systemet.

#### **Bruke programmet Programvarevalg**

Programmet Programvarevalg er tilgjengelig på CDen IBM *Programvarevalg*. Du finner opplysninger om hvordan du bruker CDen IBM *Programvarevalg*, i Kapittel 3.

Bruke programmet Programvarevalg:

- 1. På menyen Programvarevalg klikker du på valgruten ved siden av programvaren du vil installere.
- 2. Når du har valgt programvaren, klikker du på **Installer**. Du får frem et vindu som viser hvilke programmer som blir installert. Klikk på **OK** for å fortsette installeringsprosessen eller på **Avbryt** for å avbryte.
- 3. Når du skal fullføre en oppgave, velger du alternativene du ønsker, og følger instruksjonene på skjermen.

# **Kapittel 4. Feilsøking og gjenoppretting**

Nedenfor finner du opplysninger om vedlikehold av datamaskinen og gjenoppretting. IBM har flere verktøy som kan hjelpe deg med dette:

- Norton AntiVirus for IBM
- ConfigSafe
- IBM Enhanced Diagnostics
- IBM Produktgjenoppretting

#### **Norton AntiVirus for IBM**

Norton AntiVirus for IBM er et omfattende antivirusprogram som oppdager og fjerner virus fra maskinen. Slik installerer du Norton AntiVirus for IBM:

- 1. Klikk på **Tilpasse** i Access IBM. (Du finner opplysninger om hvordan du åpner Access IBM, på side 7.)
- 2. Klikk på **Installere programvare** på menyen Tilpasse.
- 3. Når du blir bedt om det, setter du inn CDen IBM *Programvarevalg* i CD-ROM-stasjonen.
- 4. Når du får frem menyen **Programvarevalg**, klikker du på valgruten ved siden av Norton AntiVirus for IBM.
- 5. Når du har valgt programvaren, klikker du på **Installer**. Du får frem et vindu som viser hvilke programmer som blir installert. Klikk på **OK** for å fortsette installeringsprosessen eller på **Avbryt** for å avbryte.

Slik kan du tilpasse eller se på innstillingene til programmet etter at det er installert:

- 1. Klikk på **Start**-knappen i Windows.
- 2. Velg **Programmer** → **Norton AntiVirus** → **Norton AntiVirus**.
- 3. Klikk på **Options** i vinduet Norton AntiVirus.
- 4. Klikk på flippene øverst på skjermen hvis du vil se igjennom og endre innstillingene. Du lagrer innstillingene ved å klikke på **OK** i hvert vindu der du gjør endringer.
- 5. Gå tilbake til hovedvinduet for Norton AntiVirus og klikk på **Scheduler**. Hvis du vil endre en innstilling for Norton AntiVirus, kan du dobbeltklikke på innstillingen du vil endre i vinduet, gjøre endringene og klikke på **OK**.
- 6. Du får frem et nytt vindu. Klikk på **OK** i dette vinduet hvis du har gjort endringer og vil lagre dem.

Du finner ytterligere dokumentasjon på systemet. Slik får du tilgang til denne dokumentasjonen:

- 1. Klikk på **Start**-knappen i Windows.
- 2. Velg **Programmer** → **Norton AntiVirus** → **Product Support**.
- 3. Velg **Reference Guide** eller **User's Guide**.

**Merk:** Det er mulig at du må installere Adobe Acrobat Reader først.

## **ConfigSafe**

Programmet ConfigSafe er et omfattende verktøy for konfigurasjonssporing og gjenoppretting. Det inneholder funksjoner som gjør det enklere for deg (eller den systemansvarlige) å gjenopprette maskinen hvis arbeidsområdet blir ødelagt, ubrukelig eller umulig å starte.

Dette er noen av fordelene med ConfigSafe:

- Et menystyrt, grafisk grensesnitt.
- En funksjon som tar øyeblikksbilder av systemkonfigurasjonen med jevne mellomrom. Denne informasjonen omfatter systemfiler, maskinvarekonfigurasjon, filversjoner, nettverkstilkoblinger og registerinformasjon. Det første øyeblikksbildet blir tatt første gang du starter maskinen.
- En funksjon som du kan bruke til å gjenopprette systemet til en tidligere (eller fabrikkinstallert) konfigurasjon på få sekunder.
- En angrefunksjon som du kan bruke til å gjøre om på de siste lagrede endringene og gå tilbake til forrige konfigurasjon.
- Automatisk sporing av endringer (utført av deg eller systemet) i systemkonfigurasjonen.
- En rapportfunksjon som du kan bruke til å lage rapporter om endringer i systemkonfigurasjonen. (Deretter kan du se på dem eller skrive dem ut.) Rapportene kan inneholde viktig informasjon, for eksempel lister over endringer den siste uken eller endringer i forhold til den fabrikkinstallerte konfigurasjonen.

Disse rapportene kan være nyttige når du skal løse problemer på systemet, eller du kan vise eller fakse dem til teknisk personale for å få hjelp til å løse problemer.

- Mulighet til å virke sammen med andre programmer, for eksempel CoSession Remote, for å få hjelp fra en fjerntilkoblet maskin.
- Automatisk kjøring av tidkrevende oppgaver, for eksempel reservekopiering av konfigurasjonsopplysninger og innsamling av data.
- En enkel metode (pek og klikk) for å lagre gjeldende systeminnstillinger før du endrer maskinvare eller programvare. Da blir det enkelt å gjenopprette systemet hvis det oppstår problemer etter de siste endringene.
- Funksjoner som kan tilpasses for å dekke spesielle behov.

ConfigSafe kan være et verdifullt feilsøkingsverktøy, særlig hvis du får problemer etter at du har installert en ny applikasjon eller et nytt kort. Før du endrer systemkonfigurasjonen, bør du bruke ConfigSafe til å registrere den gjeldende konfigurasjonen. Deretter kan du lett gå tilbake til denne konfigurasjonen hvis maskinen skulle settes ut av funksjon etter endringer i konfigurasjonsfilene.

Hvis du ikke klarer å løse problemet selv, og du trenger hjelp fra en IBM-tekniker, kan du bruke ConfigSafe til å lage en rapport om nylige endringer i konfigurasjonen før du ringer IBMs brukerstøtte. Ved hjelp av opplysningene i rapporten kan IBM-teknikeren hjelpe deg å løse problemet.

ConfigSafe er forhåndsinstallert på maskinen. Følg trinnene nedenfor hvis du må installere programmet ConfigSafe på nytt.

- 1. Klikk på **Tilpasse** i Access IBM. (Du finner opplysninger om hvordan du åpner Access IBM, på side 7.)
- 2. Klikk på **Installere programvare** på menyen Tilpasse.
- 3. Når du blir bedt om det, setter du inn CDen IBM *Programvarevalg* i CD-ROM-stasjonen.
- 4. Når du får frem menyen **Programvarevalg**, klikker du på valgruten ved siden av ConfigSafe.
- 5. Når du har valgt programvaren, klikker du på **Installer**. Du får frem et vindu som viser hvilke programmer som blir installert. Klikk på **OK** for å fortsette installeringsprosessen eller på **Avbryt** for å avbryte.

Slik starter du programmet når det er installert:

- 1. Klikk på **Start**.
- 2. Velg **Programmer** → **ConfigSafe** → **CONFIGSAFE**.

Du finner opplysninger om dette i hjelpen på systemet. Du finner hjelpen på systemet ved å klikke på **Start**-knappen i Windows. Velg deretter **Programmer** → **ConfigSafe**.

## **IBM Enhanced Diagnostics**

Programmet IBM Enhanced Diagnostics blir kjørt uavhengig av operativsystemet. Du kan kjøre programmet IBM Enhanced Diagnostics fra CDen IBM *Produktgjenoppretting*. Du kan også opprette en diskett av programmet *IBM Enhanced Diagnostics* fra CDen IBM *Programvarevalg*. Brukergrensesnittet du bruker til å kjøre feilsøkingsprogrammene og funksjonene, kommer fra Watergate Softwares PC-Doctor.

Du kan bruke dette programmet til å teste maskinvarekomponenter (og noen programvarekomponenter) på maskinen. Du bør utføre slike tester hvis du ikke har tilgang til andre metoder, eller når du har prøvd andre metoder uten å finne årsaken til en feil som sannsynligvis skyldes maskinvaren.

Kjøre IBM Enhanced Diagnostics fra CDen IBM *Produktgjenoppretting*:

- 1. Sett CDen IBM *Produktgjenoppretting* i CD-ROM-stasjonen.
- 2. Start maskinen på nytt. Hvis datamaskinen ikke starter fra CDen, må du kanskje endre oppstartingssekvensen (les "Endre oppstartingssekvens" på side 18) og gjenta trinn 1-3.
- 3. Du får frem hovedmenyen med tre alternativer. Velg System Utilities.
- 4. Du får frem en ny meny med alternativer for å se på systemfunksjoner:
	- Run Diagnostics
	- System Information
- 5. Velg Run Diagnostics for å åpne programmet IBM Enhanced Diagnostics når du skal søke etter et problem. Velg System Information hvis du vil se på den gjeldende maskinkonfigurasjonen.

Du finner opplysninger om hvordan du oppretter disketten for *IBM Enhanced Diagnostics* fra CDen IBM *Programvarevalg*, i *PC 300GL Brukerhåndbok*.

### **Bruke CDen IBM Produktgjenoppretting**

CDen IBM *Produktgjenoppretting* følger med maskinen, slik at du kan installere Windows NT Workstation og forhåndsinstallerte applikasjoner og styreprogrammer på nytt hvis det skulle oppstå feil på platelageret, eller hvis Windows NT Workstation-filene skulle bli skadet på annen måte.

**Advarsel:** Gjenopprettingsprosessen sletter all informasjon som er lagret i primærpartisjonen (stasjon C). Du bør reservekopiere dataene før du starter denne prosessen, hvis du har mulighet til det.

CDen IBM *Produktgjenoppretting* inneholder en oppstartbar Windows 98-versjon som kopierer filer fra CDen til platelageret. Selv om CDen til å begynne med kjører Windows 98 DOS, installerer den Windows NT Workstation 4.0.

Maskinen ble levert fra fabrikken med en FAT16-partisjon. Primærpartisjonen må være FAT16 for at CDen IBM *Produktgjenoppretting* for Windows NT Workstation skal fungere.

#### **Viktig**

Hvis primærpartisjonen ikke er FAT16, får du en melding om at du har en ugyldig partisjon som må partisjoneres på nytt med kommandoen FDISK.

Hvis du skal kjøre kommandoen FDISK fra CDen IBM *Produktgjenoppretting*, skriver du FDISK ved klarmeldingen. Slett primærpartisjonen, la CDen IBM *Produktgjenoppretting* stå i CD-ROM-stasjonen og start maskinen på nytt. CDen IBM *Produktgjenoppretting* partisjonerer platelageret på riktig måte.

#### **Gjenopprette operativsystemet og styreprogrammer**

Slik gjenoppretter du operativsystemer og programvare som er forhåndsinstallert:

- 1. Reservekopier konfigurasjonsfiler og andre filer du har opprettet. Filer som ikke reservekopieres, vil gå tapt.
- 2. Sett CDen IBM *Produktgjenoppretting* i CD-ROM-stasjonen.
- 3. Start maskinen på nytt. Hvis datamaskinen ikke starter fra CDen, må du kanskje endre oppstartingssekvensen (les "Endre oppstartingssekvens" på side 18) og gjenta trinn 1-3.
- 4. Du får frem et vindu med disse alternativene:
	- **Full Recovery**: Formaterer platelageret på nytt og gjenoppretter alle filene.
	- **Partial Recovery**: Formaterer platelageret på nytt og gjenoppretter Windows NT Workstation og alle styreprogrammene.
	- **Repair**: Kjører funksjonen Emergency Repair for Windows NT Workstation 4.0.
	- **System Utilities**: Viser menyen System Utilities.
- 5. Velg alternativet du ønsker, og følg instruksjonene på skjermen.
- 6. Når gjenopprettingen er fullført, tar du CDen IBM*Produktgjenoppretting* ut av stasjonen og starter maskinen på nytt.

7. Hvis du har endret oppstartingssekvensen, må du endre den tilbake med en gang.

### **Endre oppstartingssekvens**

Hvis maskinen ikke starter fra CDen på første forsøk, må du endre oppstartingssekvensen i konfigureringsprogrammet. Slik endrer du oppstartingssekvensen:

- 1. Start maskinen på nytt.
- 2. Når klarmeldingen for konfigureringsprogrammet blir vist, trykker du på F1. (Klarmeldingen for konfigureringsprogrammet blir vist på skjermen i noen få sekunder. Du må være rask til å trykke på F1.)
- 3. Velg **Oppstartingsalternativer** på hovedmenyen for konfigureringsprogrammet.
- 4. Velg **Oppstartingssekvens** på menyen Oppstartingsalternativer.
- 5. Skriv ned oppstartingssekvensen som blir vist på skjermen. Du trenger denne informasjonen når du skal gjenopprette den opprinnelige oppstartingssekvensen etter at gjenopprettingen er fullført.
- 6. Endre **Første oppstartingsenhet** til CD-ROM-stasjonen.
- 7. Trykk på Esc til du kommer tilbake til hovedmenyen for konfigureringsprogrammet.
- 8. Før du avslutter programmet, må du velge **Lagre innstillingene** på hovedmenyen for konfigureringsprogrammet og trykke på Enter.
- 9. Du avslutter konfigureringsprogrammet ved å trykke på Esc-tasten og følge instruksjonene på skjermen.
- **Merk:** Husk å gjenopprette den opprinnelige oppstartingssekvensen når du er ferdig med å bruke CDen IBM *Produktgjenoppretting*.

## **Kapittel 5. Installere andre operativsystemer**

Hvis du installerer Microsoft Windows NT Workstation 3.51 eller 4.0, Microsoft Windows 95 eller Microsoft Windows 98 (eventuelt installerer det på nytt), kan du trenge styreprogrammer. Styreprogrammer for forskjellige maskinvareenheter er tilgjengelig på CDen IBM *Programvarevalg*. (Hvis du får problemer med styreprogrammer som er installert fra CDen IBM *Programvarevalg*, kan du hente oppdaterte styreprogrammer på World Wide Web på adressen http://www.ibm.com/pc/us/files.html eller på den elektroniske oppslagstavlen (BBS) for IBM PC.)

Før du installerer et operativsystem, må du sørge for at du har de siste oppdateringene. Kontakt produsenten av operativsystemet når du behøver oppdateringer, eller hent dem direkte fra nettstedet til produsenten.

Når du skal installere et operativsystem, følger du instruksjonene i dokumentasjonen som følger med operativsystemet og eventuelle oppdateringer. Deretter installerer du styreprogrammene ved å følge instruksjonene i Kapittel 3, "Bruke CDen IBM Programvarevalg" på side 11.

Du kan finne flere opplysninger om hvordan du installerer operativsystemer, på adressen http://www.ibm.com/pc/support/ på World Wide Web.

**Merk:** Ikke all programvare er tilgjengelig for alle operativsystemer. CDen IBM *Programvarevalg* inneholder opplysninger om hvilke programmer som er tilgjengelige for ditt operativsystem.

Hvis du skal installere Windows NT Workstation 4.0 på nytt, finner du viktig informasjon i Kapittel 4, "Feilsøking og gjenoppretting" på side 13.

# **Tillegg A. Lese lisensbetingelsene**

Du kan lese IBMs internasjonale lisensbetingelser for programmer uten garanti fra Access IBM. Når du bruker datamaskinen, betyr det at du godtar disse lisensbetingelsene. Slik kan du lese betingelsene:

- 1. Klikk på **Start**-knappen i Windows.
- 2. Gå til og klikk på **Access IBM**.
- 3. Klikk på **Vise lisens og garanti** i vinduet Access IBM.
- 4. Klikk på **Se på lisensbetingelsene**.

Hvis den forhåndsinstallerte programvaren ikke lenger er installert på maskinen, kan du lese lisensbetingelsene på CDen IBM *Programvarevalg* ved å klikke på **Les lisensbetingelsene** i programmet Programvarevalg. Du finner flere opplysninger om CDen IBM *Programvarevalg* i Kapittel 3, "Bruke CDen IBM Programvarevalg" på side 11.

# **Tillegg B. Merknader og varemerker**

Dette tillegget inneholder juridiske merknader og informasjon om varemerker.

### **Merknader**

Henvisninger i boken til IBMs produkter, programmer eller tjenester betyr ikke at IBM har til hensikt å gjøre dem tilgjengelige i alle land der IBM driver virksomhet. Henvisninger til IBMs produkter, programmer eller tjenester betyr heller ikke at det bare er de som kan benyttes. Andre produkter, programmer eller tjenester som har tilsvarende funksjoner, kan brukes i stedet, forutsatt at de ikke gjør inngrep i noen av IBMs patent- eller opphavsrettigheter eller andre lovbeskyttede rettigheter. Vurdering og verifisering ved bruk sammen med andre produkter enn dem som uttrykkelig er angitt av IBM, er brukerens ansvar.

IBM kan ha patent på eller patentsøknader til behandling for de produktene som er omtalt i denne publikasjonen. At du har mottatt denne publikasjonen, innebærer ikke at du får lisensrettighet til disse produktene. Du kan sende forespørsler angående lisenser til

Director of Commercial Relations - Europe IBM Deutschland GmbH Schönaicher Str. 220 D-7030 Böblingen Tyskland

Eventuelle henvisninger i boken til nettsteder som ikke tilhører IBM, er bare til orientering og innebærer på ingen måte noen godkjennelse eller støtte til disse nettstedene. Materialet på disse nettstedene er ikke del av materialet for dette IBM-produktet og bruk av disse nettstedene skjer på eget ansvar.

## **Varemerker**

Navnene nedenfor er varemerker for IBM Corporation.

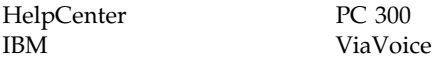

Microsoft, Windows og Windows NT er varemerker for Microsoft Corporation.

Lotus SmartSuite er varemerke for Lotus Development Corporation.

Andre navn kan være varemerker for andre selskaper.

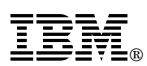

Delenummer: 35L4450

Juni 1999